# 北海道環境情報データベース

## 公表システム

### 操作説明書

平成 28 年3月

### 北海道環境情報データベース 公表システムの操作方法ついて

#### ■種を指定して検索する場合の表示方法

トップページの「種を指定して検索したい」ボタン、または「種を指定して検索」メニュ ーをクリックすると、「種を指定して検索」の検索条件入力画面が表示されます。

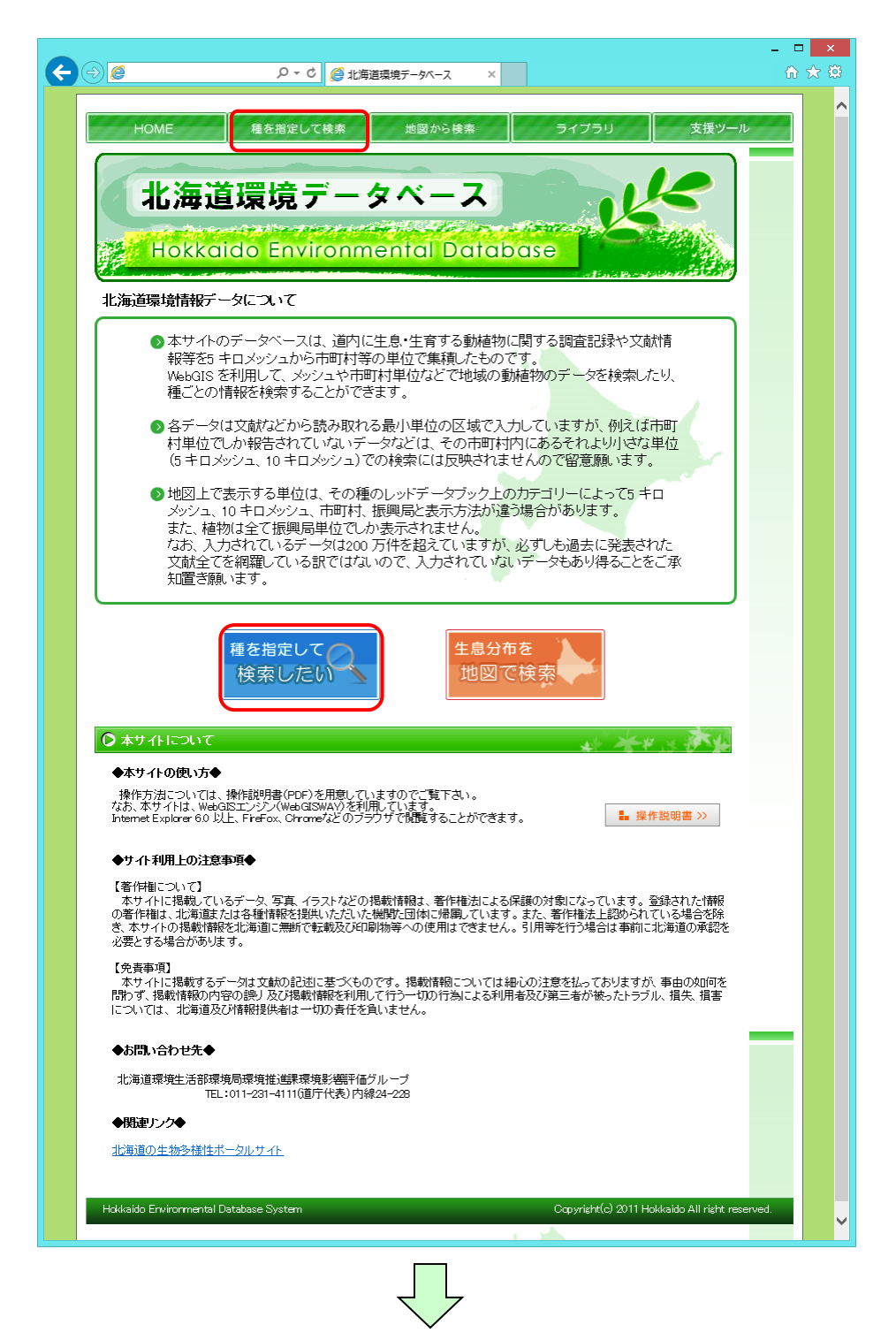

「種を指定して検索」画面が表示されますので、検索したい種の生物分類、種名、 希少カテゴリを入力し「検索」ボタンを押してください。

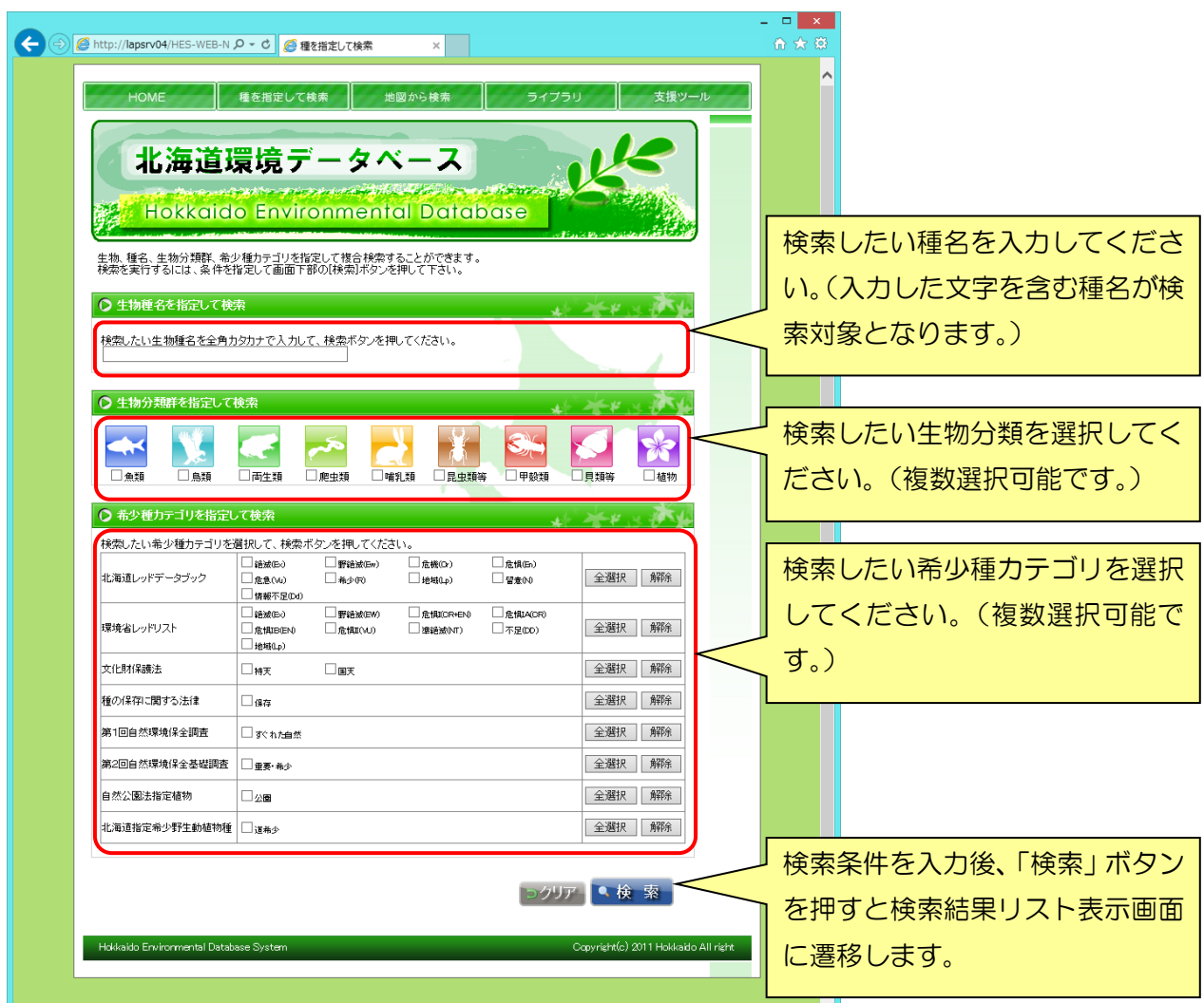

検索条件を指定して検索すると、検索結果が一覧表示されます。「一覧表」ボタンを押すと、 該当種の分布リスト(市町村単位)が表示されます。また分布リスト上の「一覧表」ボタ ン押すと、選択した市町村における対象種の分布情報が掲載されている出典文献リストが 表示されます。 「戻る」ボタンをクリックすると、前の画面に戻ります。

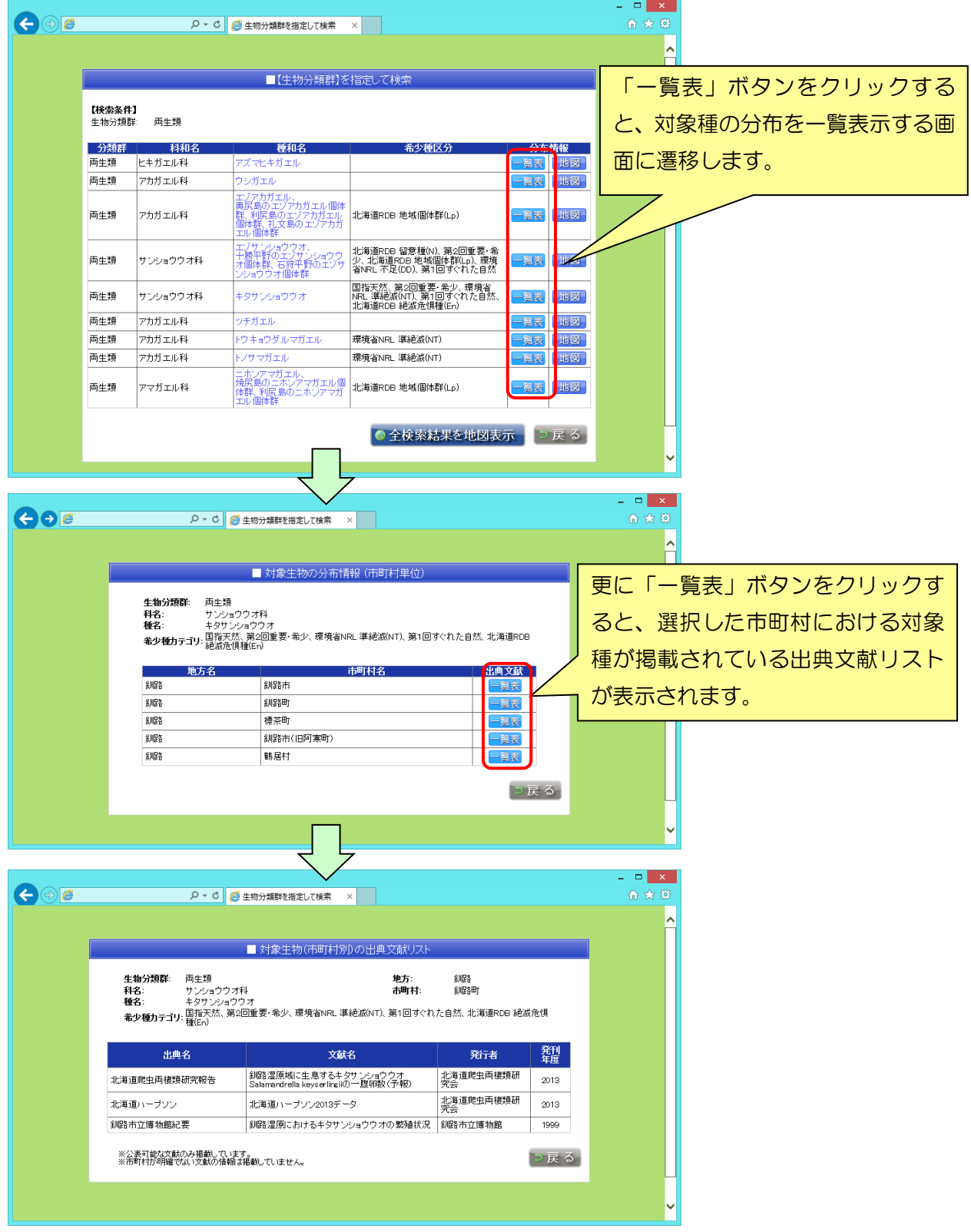

また、検索結果一覧画面から「地図」ボタン、または「全検索結果を地図表示」ボタンを クリックすると WebGIS が起動します。

「戻る」ボタンをクリックすると、「種を指定して検索」画面に戻ります。

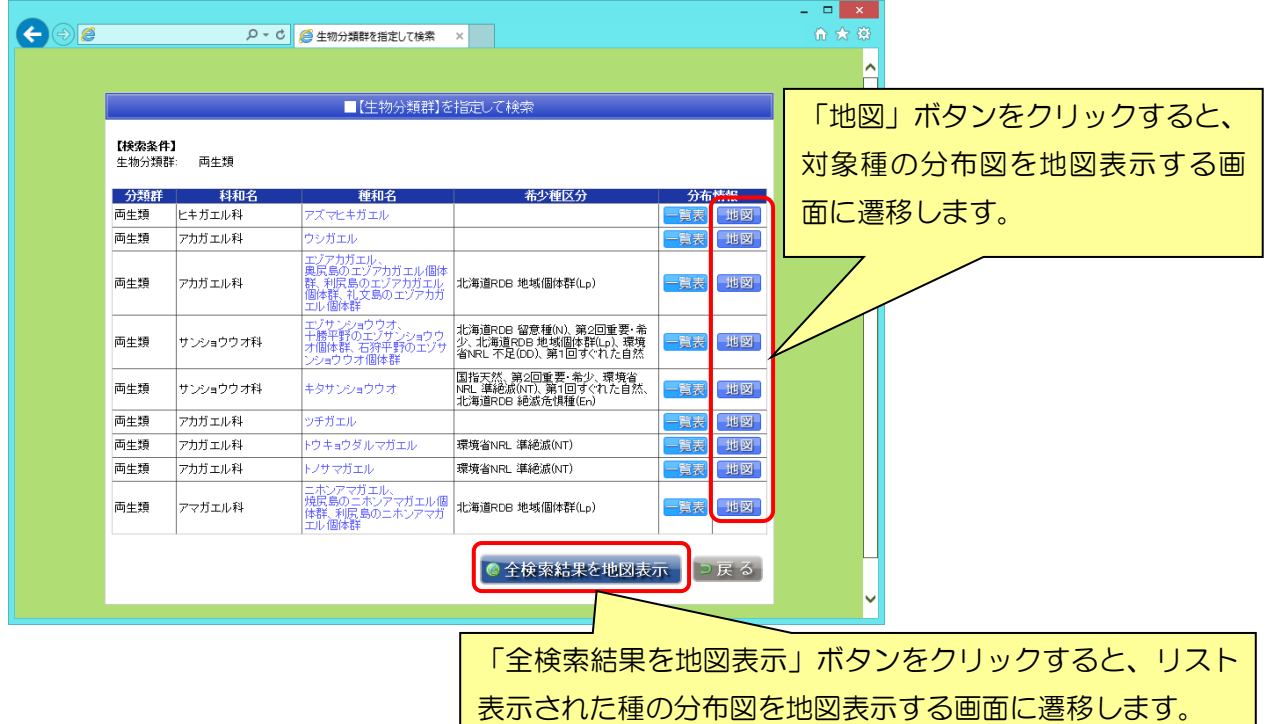

以下の WebGIS が起動したら、操作ツールにて地図の移動・拡大・縮小・属性表示・住所 検索・属性検索・緯度経度指定を行うことができます。

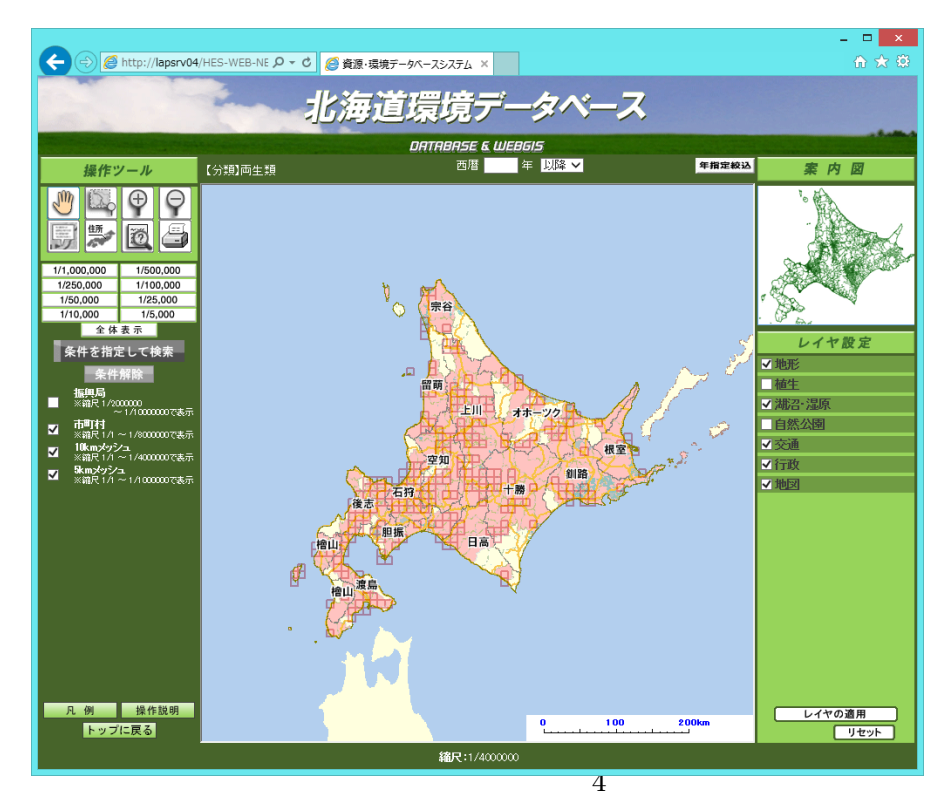

### ■生物分布を地図から検索する場合の表示方法

トップページの「生物分布を地図で検索」ボタン、または「地図から検索」メニューをク リックすると、生物分布を地図から検索するための選択画面が表示されます。

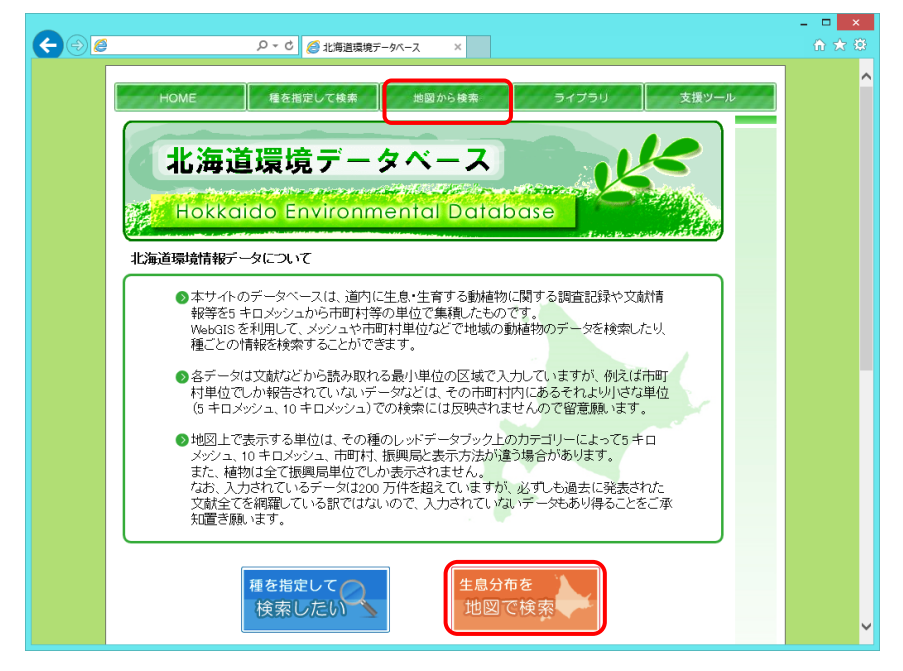

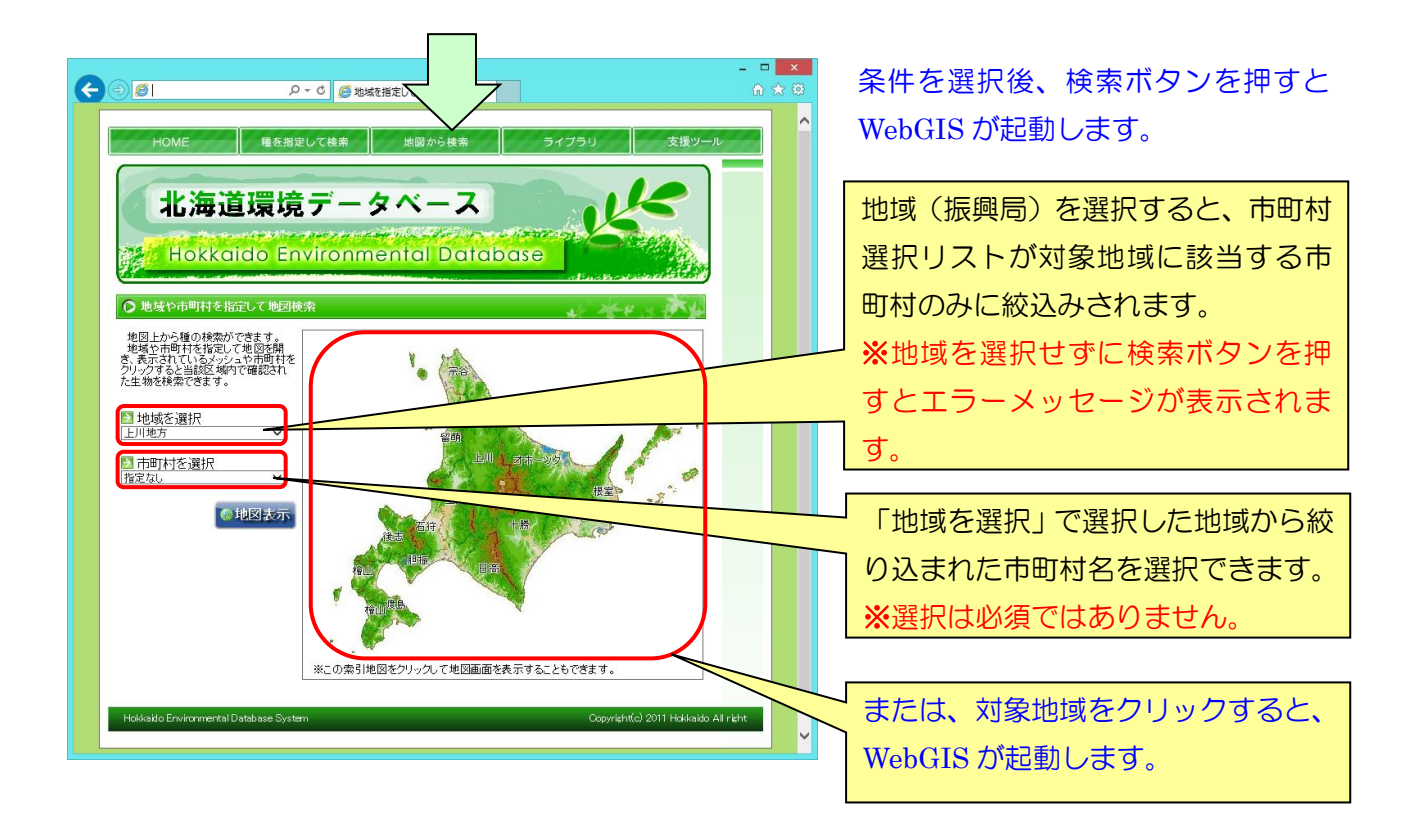

以下の WebGIS が起動したら、操作ツールにて地図の移動・拡大・縮小・属性表示・住所 検索・属性検索・緯度経度指定を行うことができます。

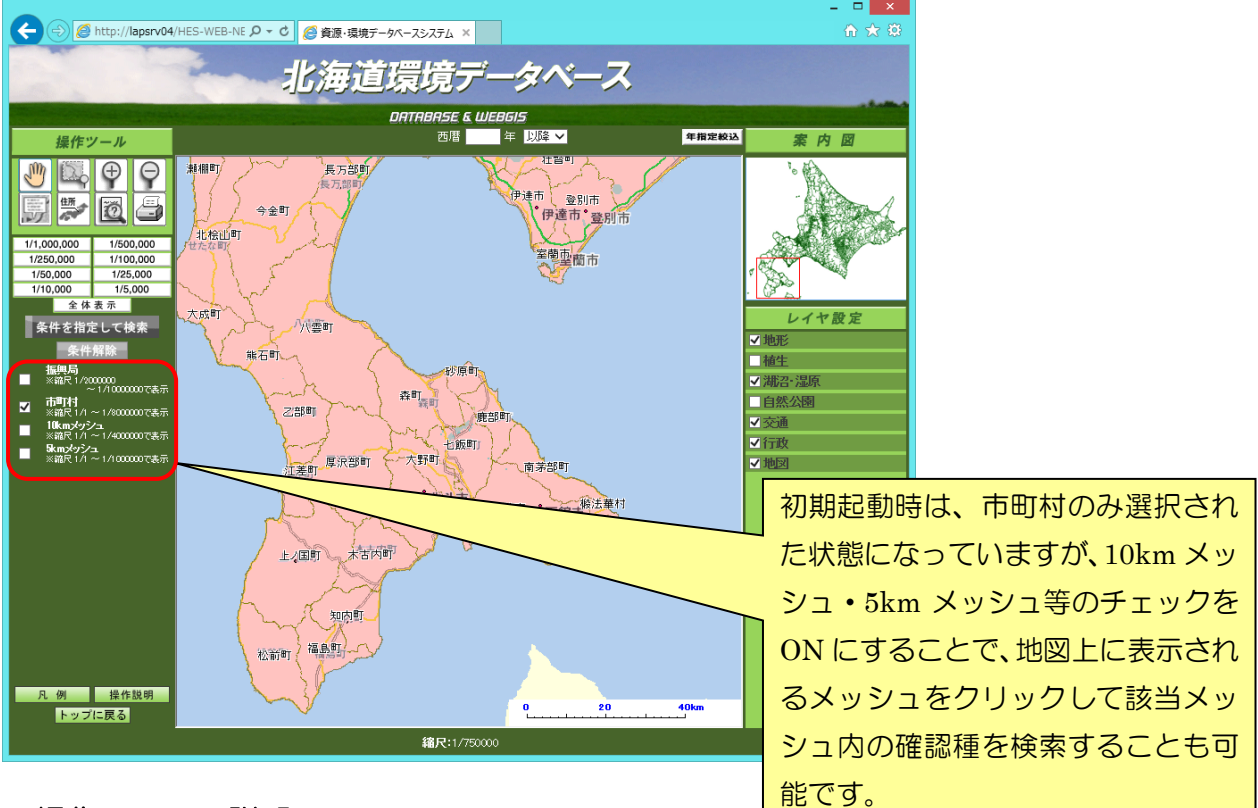

・操作ツールの説明

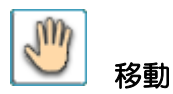

このボタンをクリックしてから、地図上にマウスをドラッグすると地図を移動させること が出来ます。

## 範囲拡大

このボタンをクリックしてから、地図上にマウスで範囲を指定すると指定された部分が拡 大表示されます。「案内図」の北海道全域図においても、範囲を指定できます。

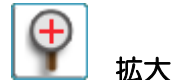

このボタンをクリックすると、地図が拡大します。

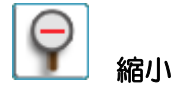

このボタンをクリックすると、地図が縮小します。

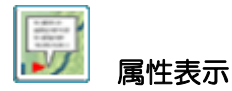

このボタンをクリック後、地図上のメッシュもしくは市町村地域をクリックするとその部 分の属性情報が表示されます。

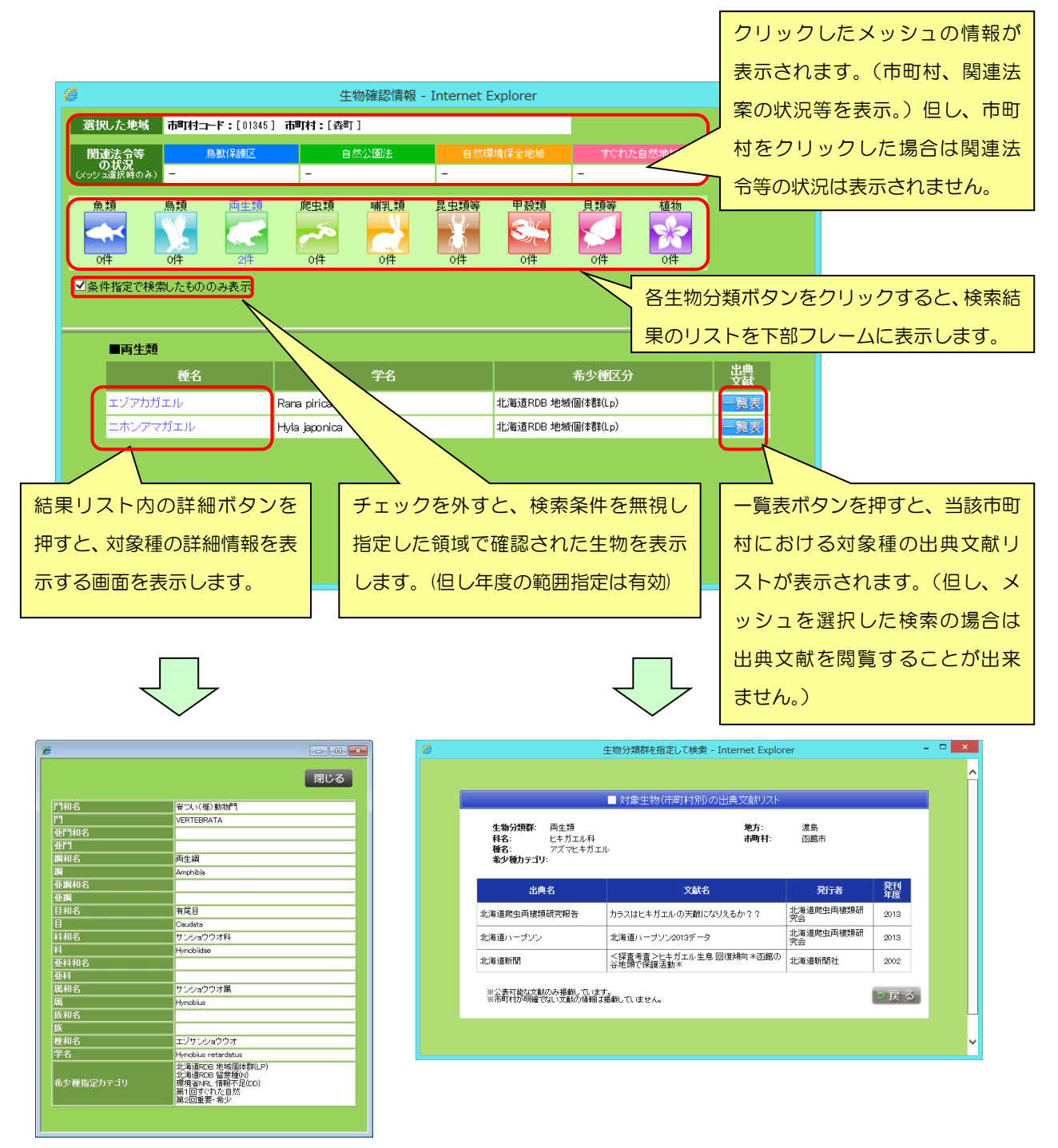

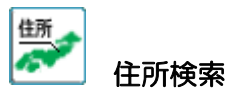

このボタンをクリックすると、下図のような画面が表示されます。

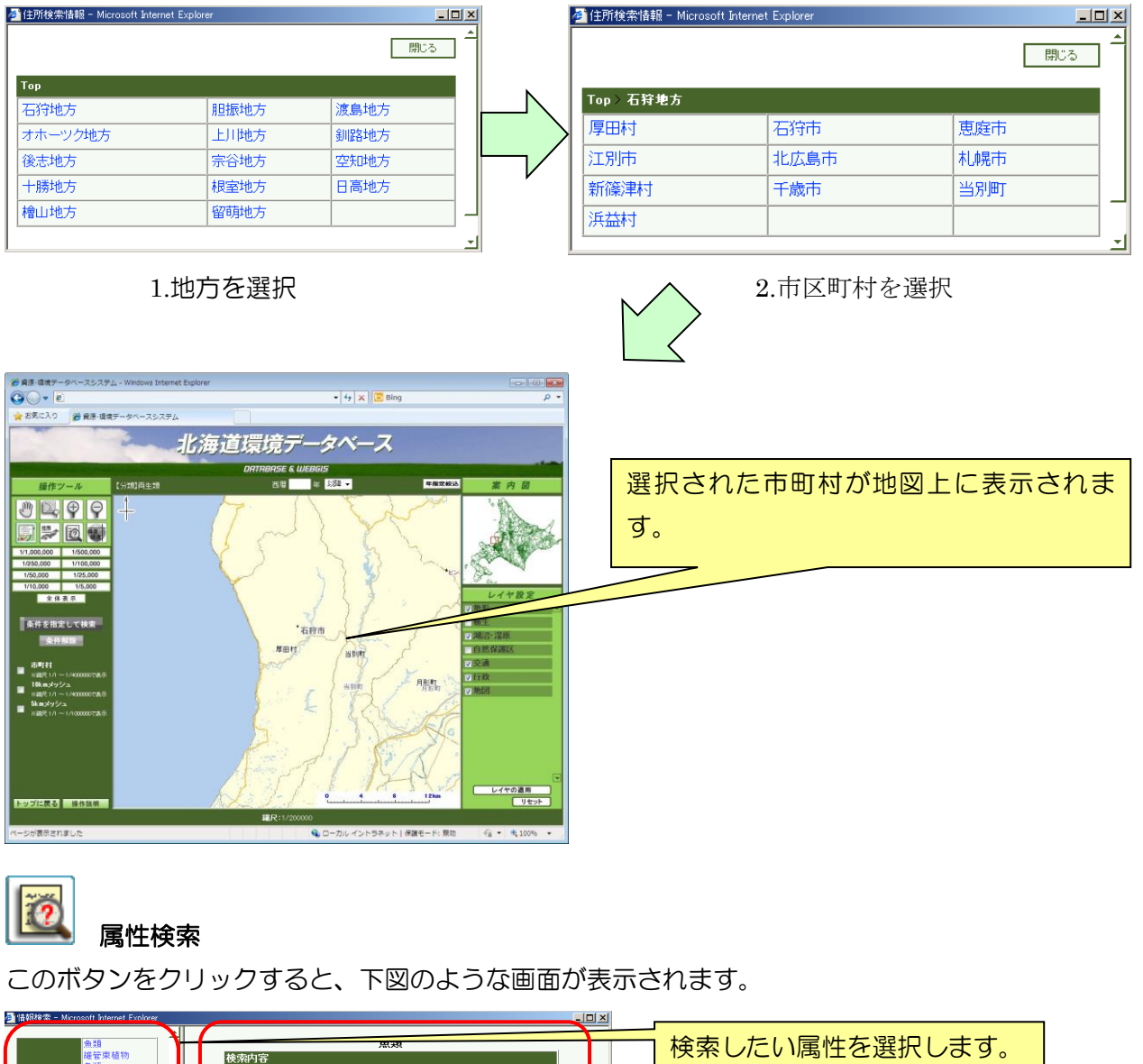

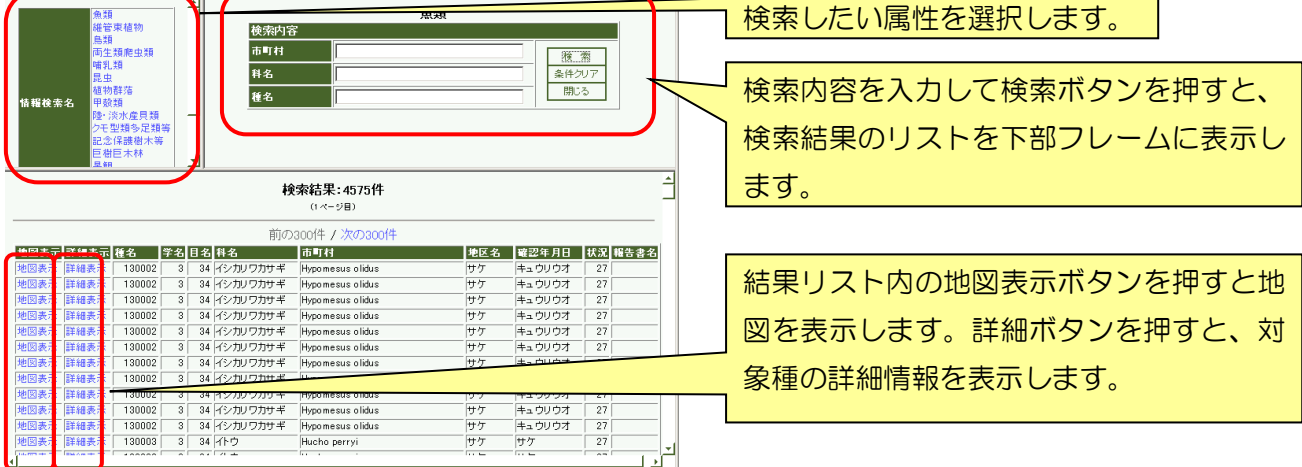

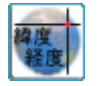

緯度経度

このボタンをクリックすると、緯度経度を指定する画面が表示されます。

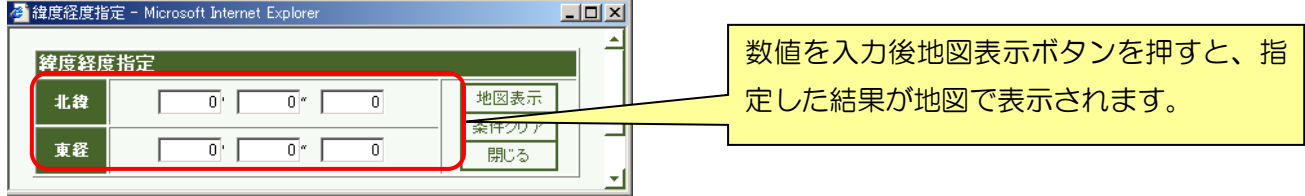

### ・機能の説明

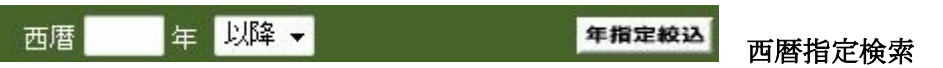

検索結果を表示する種の確認年を絞り込み条件を指定後、地図表示ボタンを押すと、指定 された年範囲のデータに絞り込み検索を行い分布を表示します。

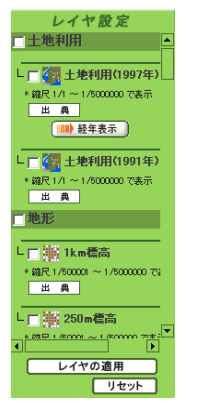

レイヤ設定

レイヤの適用ボタンを押すと、選択されたレイヤを地図表示します。リセットボタンを押 すと、選択されたレイヤを初期設定に戻します。

# 条件を指定して検索<br>条件を指定して検索

このボタンをクリックすると、下図の画面が表示されます。

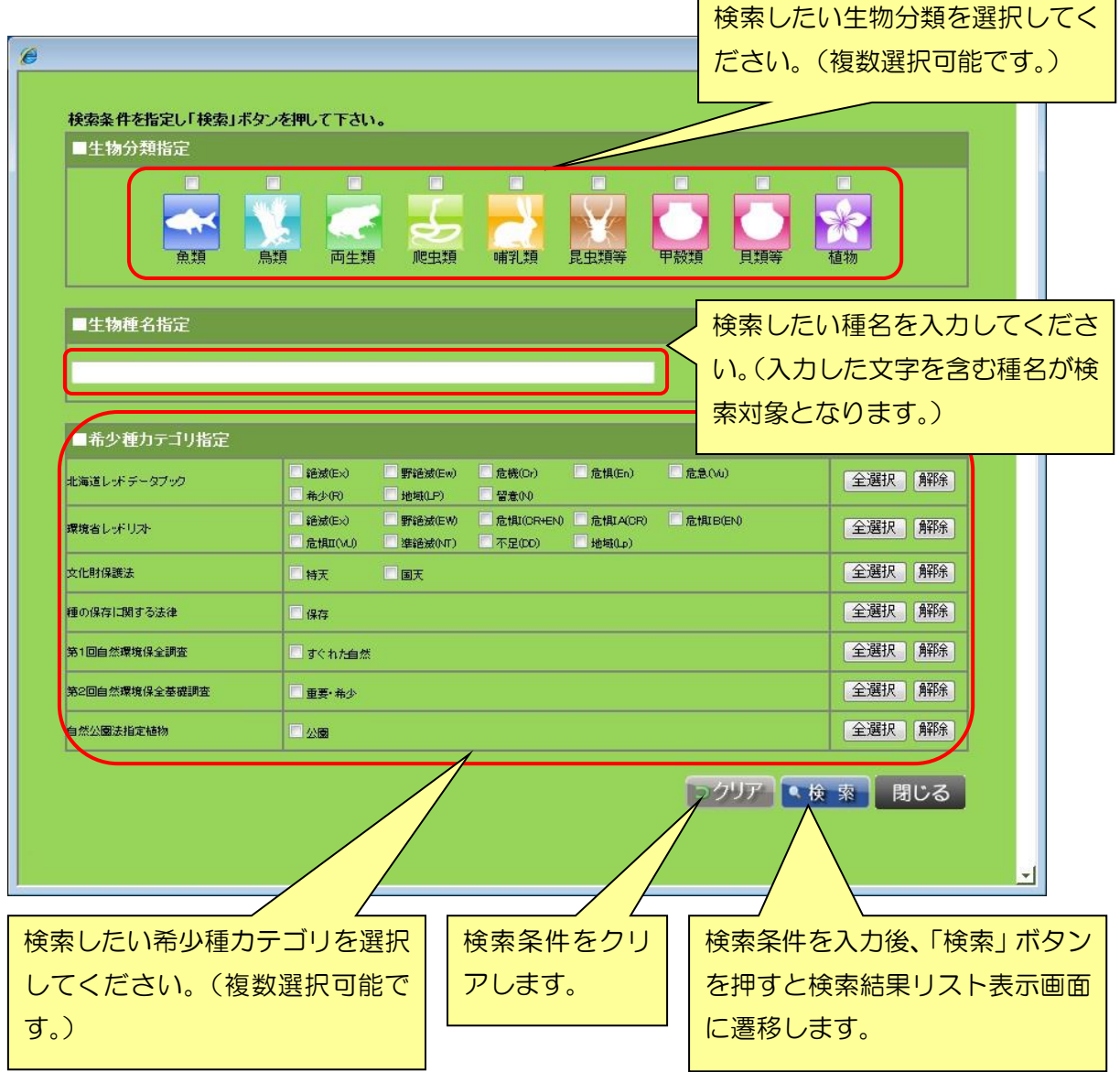

 $\blacksquare$ 

検索画面で条件を指定して検索ボタンを押すと、検索結果が一覧表示されます。「一覧表」 ボタンを押すと、該当種の分布リスト(市町村単位)が表示され、更に分布リスト上の「一 覧表」ボタン押すと、選択した市町村における対象種の出典文献リストが表示されます。 また、「地図」ボタンや「全検索結果を地図表示」ボタンをクリックすると、WebGIS が起 動します。

「地図」ボタンを押すと、対象種の分布 を地図画面に反映します。 é 検索結果リスト - Internet Explorer 【検索条件】 生物分類群 両生類 分類群 科和名 種和名 希少種区分 分布情報 アズマヒキガエル 覧表 両生類 ヒキガエル科 地図 両生類 アカガエル科 シガエル 地図 -覧表 ヅアカガエル、<br>!尻島のエゾアカガエル個体群、利<br>!島のエゾアカガエル個体群、礼文<br>!のエゾアカガエル個体群 両生類 アカガエル科 北海道RDB 地域個体群(Lp) 一覧表 地図 島のエゾアカガエル個体群<br>エゾサンショウウオ、<br>十勝平野のエゾサンショウウオ個体<br>群、石狩平野のエゾサンショウウオ<br>個体群 北海道RDB 地域個体群(Lp)、北海道<br>RDB 留意種(N)、環境省NRL 不足(DD)、<br>第1回すぐれた自然、第2回重要・希少 両生類 サンショウウオ科 一覧表 地図 |<br>|北海道RDB 絶滅危惧種(En)、環境省|<br>NRL 準絶滅(NT)、国指天然、第1回すぐ<br>れた自然、第2回重要・希少 両生類 サンショウウオ科 キタサンショウウオ -覧表 地図 両生類 アカガエル科 ツチガエル -覧表 地図 両生類 ー<br>アカガエル科 ·ウキョウダルマガエル 環境省NRL 準絶滅(NT) -覧表 地図 両生類 アカガエル科 ソサ マガエル 環境省NRL 準絶滅(NT) -覧表 地図 ニホンアマガエル、<br>焼尻島のニホンアマガエル個体群、<br>利尻島のニホンアマガエル個体群 -覧表 面生類 北海道RDB地域個体群(Ln) 地図 アマガエル科 ● 全検索結果を地図表示 ■ ▷良 「全検索結果を地図表示」ボタン 「一覧表」ボタンを押すと、対象 を押すと、全ての検索結果の分布 種の分布一覧(市町村別)画面が を地図画面に反映します。 表示されます。

「戻る」ボタンをクリックすると、「条件を指定」画面に戻ります。

条件解除 条件解除ボタン

現在設定されている条件を解除します。

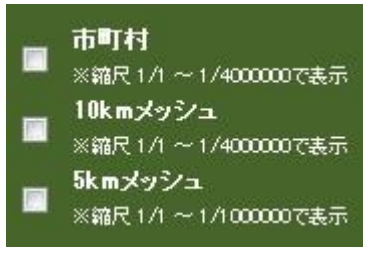

メッシュ指定

地図に表示するメッシュを指定します。

市町村:種の検索結果を市町村の単位で表示します。

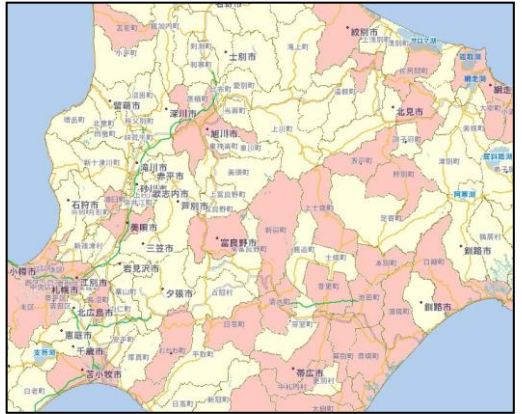

種が存在する市町村に色が付けられ表 示されます。

10km メッシュ:種の検索結果を 10km メッシュで表示します。

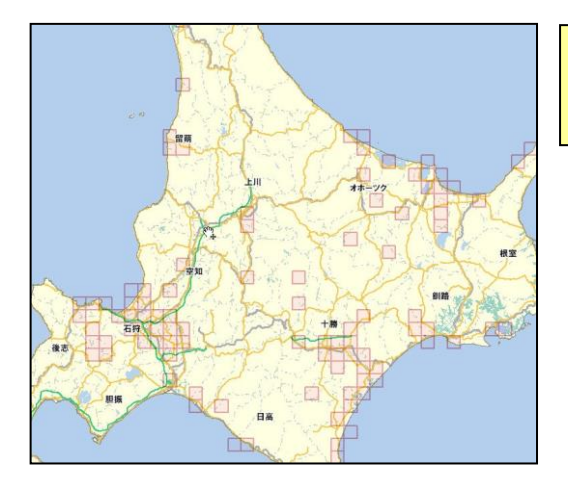

種が存在するメッシュ (10KM)が表 示されます。

5km メッシュ:種の検索結果を 5km メッシュで表示します。 種が存在するメッシュ(5KM)が表示されます。

### ■ライブラリ 「ライブラリ」メニューをクリックすると、下図のような画面が表示されます。

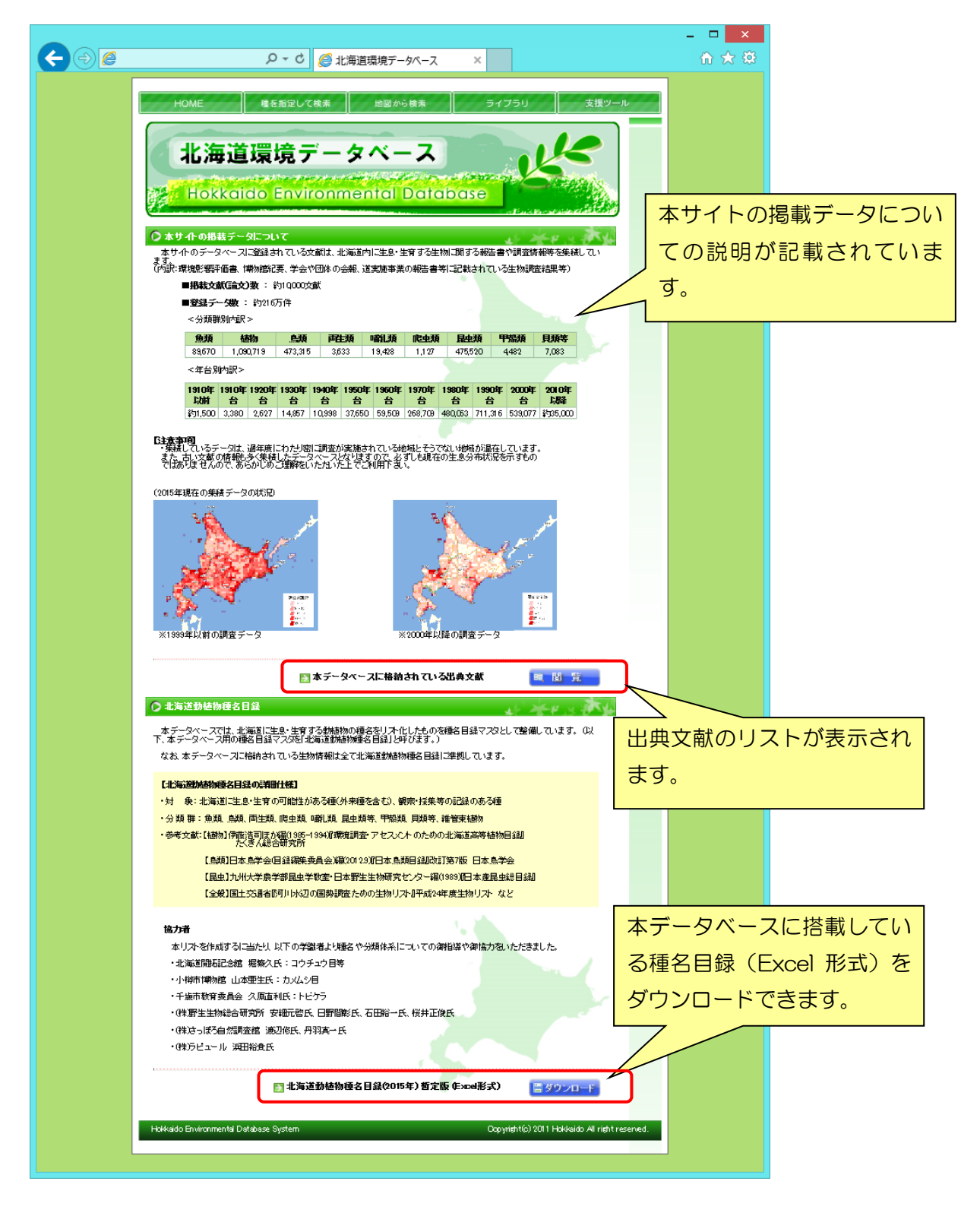

### ■支援ツール

「支援ツール」メニューをクリックすると、下図のような画面が表示されます。

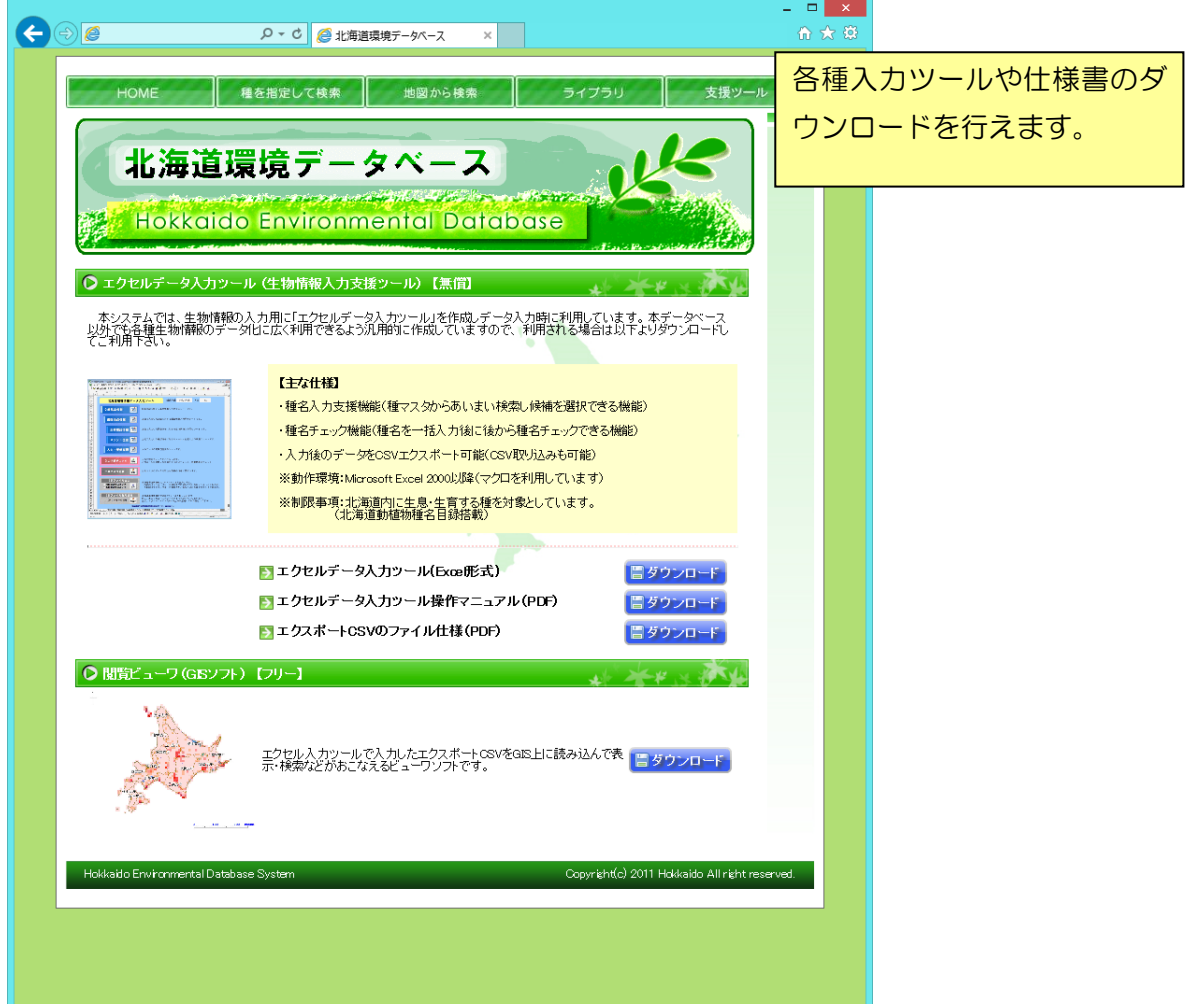